#### **BAB III**

### **PELAKSANAAN KEGIATAN**

# **3.1 Laporan Kegiatan Inovasi Hasil Produksi Tahu Menjadi Keripik Tahu yang di lakukan oleh Desti Aryani**

Kegiatan ini dimulai dengan melakukan survei ke lokasi UKM –UKM yang ada di desa Jati Indah. Kemudian, kami melakukan wawancara mengenai UKM di Desa Jati Indah. Dan kenyataan yang didapatkan di lapangan adalah Desa Jati Indah telah memiliki beberapa UKM Seperti UKM Keripik Tahu, UKM Aneka Kue, dan UKM Furniture. UKM Keripik Tahu di Desa Jati Indah memiliki tingkat produksi yang tinggi,UKM Keripik Tahu Jati Indah juga sudah menjual produknya hingga keluar Desa Jati Indah.

Permasalahan yang kami temukan dalam UKM keripik tahu tersebut adalah dimana pengelolaan Keripik Tahu hanya dijalankan berdasarkan pengetahuan turun-temurun dari keluarga, tidak ada inovasi dari pengolahan keripik tahu sehingga UKM keripik tahu tersebut tidak dapat berkembang dan dikenal secara luas.Mengetahui hal tersebut langkah selanjutnya adalah, Kami melakukan koordinasi dengan pemilik UKM Keripik Tahu dengan memperkenalkan sebuah inovasi yang dapat diproduksi oleh UKM Tahu tersebut dimana produk yang hanya memiliki satu varian rasa di inovasi menjadi beberapa varian rasa dan bisa dijadikan sebuah produk dengan nilai jual yang lebih tinggi.

Kami melakukan pelatihan pembuatan keripik tahu. Pada proses pembuatan, yang ada disana cukup antusias memperhatikan dan aktif bertanya bagaimana langkah-langkah pembuatan keripik tahu.

# **Bahan-bahan membuat Keripik Tahu:**

- ✓ Tahu
- Tepung Maizena
- ✓ Bumbu Rasa (Masako)
- Air

## **Proses Pembuatan Keripik Tahu**

- Tahap pertama adalah potong tahu menjadi dua bagian dengan bentuk segitiga.
- Kemudian bersihkan atau sisihkan isi tahu dan kemudia dibalik.

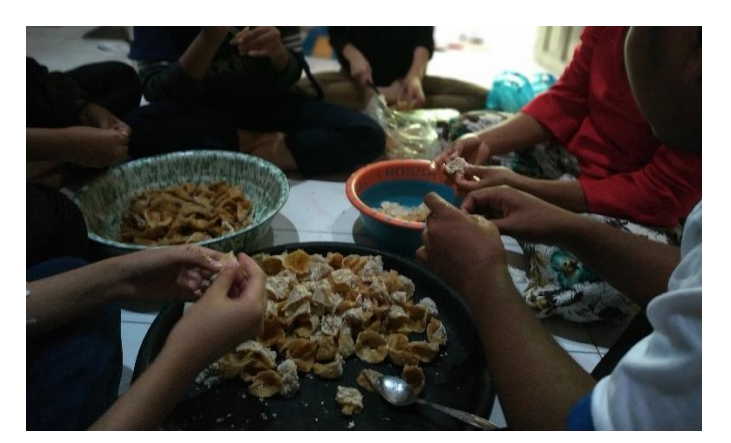

Gambar 3.1 Proses pembuatan Keripik Tahu

- Campurkan tepung maizena, air dan bumbu rasa ke dalam wadah kemudiah aduk secara merata.
- Kemudian masukkan tahu yang sudah dibersikan ke dalam bahan yang sudah yang campur.
- Setelah dicampur lalu ditiriskan ke wadah.
- Siapkan minyak goreng di wajan kemudian di panaskan. Jika sudah panas goreng tahu hingga kering. Kemudian tiriskan.

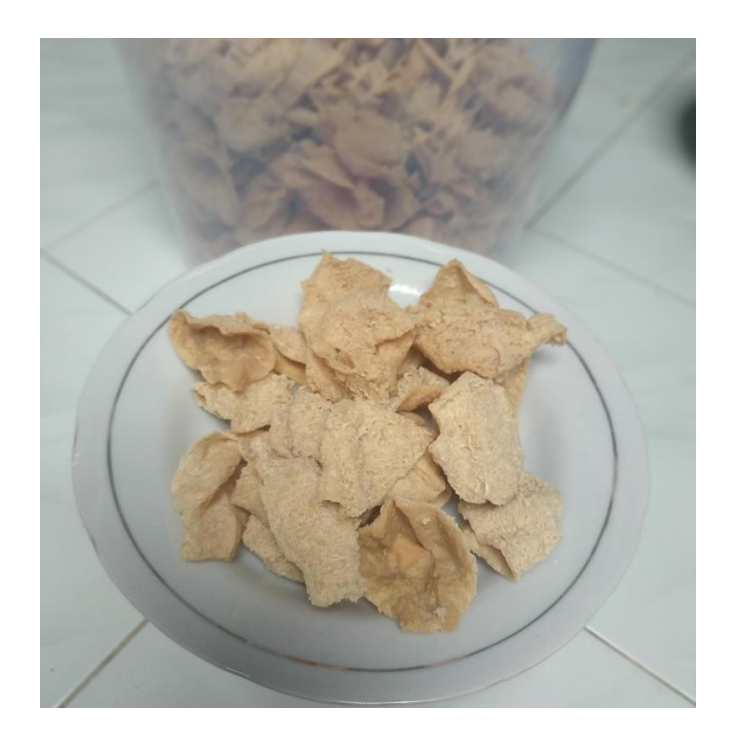

# **Gambar 3.2 keripik tahu setelah digoreng**

- Jika semua tahu sudah di goreng, berikan varian rasa pada tahu seperti jagung manis, sambalado, barbeque
- Tahapan terakhir yaitu memasukan Keripik Tahu kedalam kemasan yang sudah diberi Merk.

# **3.2 Pembuatan Merk/Brand dan Logo Pada UKM Tahu yang di lakukan oleh Cindy Surya Cindika**

**Merek** adalah suatu tanda yang berupa gambar, nama , huruf, angka, susunan kombinasi dari unsur-unsur tersebut yang memiliki daya pembeda dan digunakan dalam kegiatan perdagangan barang dan jasa, sedangkan **[Brand](http://www.pendidikanekonomi.com/2012/11/pengertian-brand.html)** merupakan janji penjual untuk secara konsisten memberikan keistimewaan, manfaat, dan jasa tertentu pada pembeli. Merek-merek terbaik memberikan jaminan mutu.

Dari pengertian-pengertian di atas dapat ditarik kesimpulan bahwa brand adalah suatu nama, istilah, simbol, tanda, desain, atau kombinasi dari semuanya yang digunakan untuk mengidentifikasikan produk dan membedakan produk perusahaan dengan produk pesaing.

Pembuatan merk merupakan sebuah proses awal yang paling utama dilakukan dalam membuat suatu usaha. Karena, merk sangat mempengaruhi dalam identitas sebuah produk tersendiri. Pemberian nama atau merk sebuah produk biasanya dilakukan diawal pembuatan UKM , karena apabila UKM tersebut sudah berjalan kemudian sudah mendapatkan nama atau merk tersendiri bagi para konsumen, maka nama produk tersebut tidak akan di ganti-ganti lagi.

Setelah melakukan musyawarah pembuatan merk dengan pemilik UKM yang bernama Ibu Tuti menghasilkan sebuah merk untuk produk tersebut adalah "Keritanyess"

Logo merupakan suatu gambar atau sekedar sketsa yang memiliki arti tertentu yang mewakili arti sebuah produk. Logo harus memiliki filosofi dan kerangka dasar berupa konsep dengan tujuan melahirkan sifat yang berdiri sendiri atau mandiri logo lebih lazim dikenal oleh penglihatan atau visual. Seperti ciri khas berupa warna dan bentuk logo tersebut.

Dalam tahap ini sebuah produk sudah memiliki nama atau merk, pembuatan logo merupakan sebuah proses yang jangan sampai terlupakan. Karena dengan adanya merk disertai dengan logo, maka akan membuat tampilan suatu produk lebih menarik dan pastinya akan mudah diingat oleh konsumen.

Adapun lankah-langkah dalam pembuatan logo tersebut adalah sebagai berikut:

1. Pada pembuatan logo ini kami menggunakan aplikasi Photoshop CS6 untuk mendisain logonya

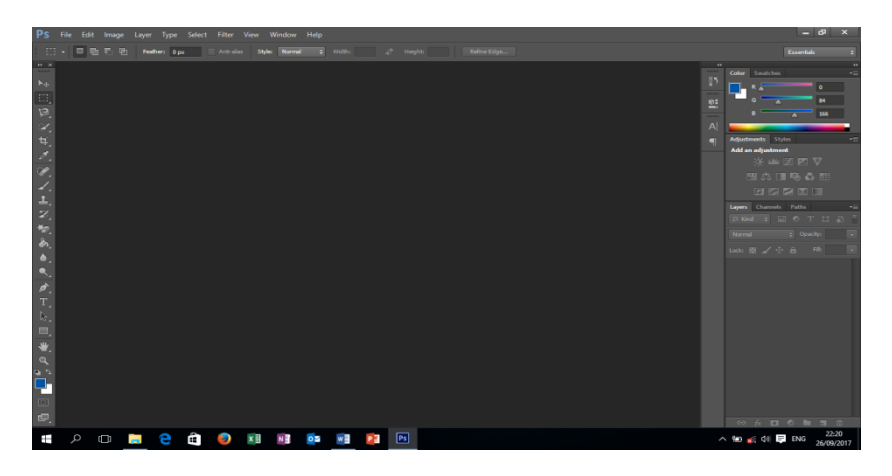

**Gambar 3.3 Aplikasi Photoshop CS6**

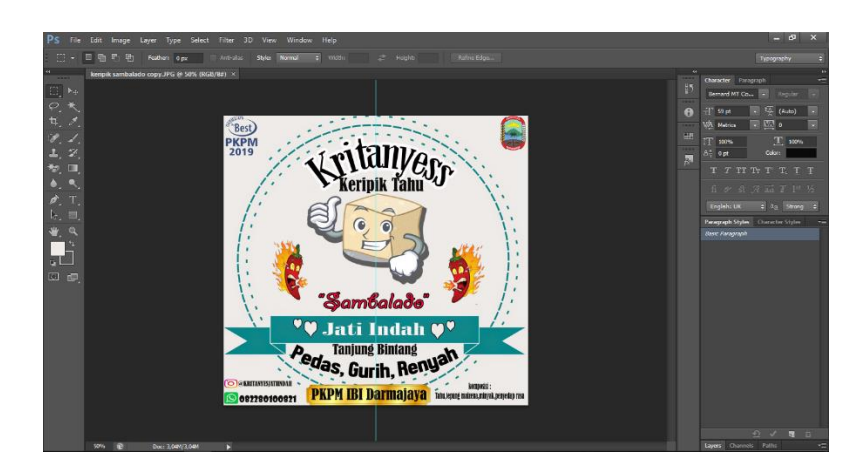

**Gambar 3.4 Logo Produk**

2. Yang terakhir adalah penulisan nama logo dan penempelan gambar logo pada Photoshop CS6 sehingga logo lebih baik.

Setelah data mengenai UKM tersebut terkumpul, kami mulai mendesaign logo UKM tersebut, yang kami harapkan produk UKM memiliki logo tersendiri. Dengan begitu logo akan kami cetak dan akan ditempelkan pada kemasan produk tersebut.

Rencana kegiatan individu pembuatan media marketing untuk produk keripik tahu ini yaitu membantu dalam memasarkan produk keripik tahu supaya lebih dikenal masyarakat. Media yang digunakan adalah *e-commerce*. Kami juga mencoba untuk membuat Merk dan membuat pengemasan untuk Keripik Tahu yang akan kita produksi sehingga kelihatan lebih menarik dan menjadi daya tarik untuk membeli. Kami berharap melalui adanya media marketing dan inovasi pada bentuk kemasan, Keripik Tahu dapat dikenal oleh masyarakat, baik dari masyarakat Kelurahan Jti Indah itu sendiri maupun masyarakat luas.

#### **Pembuatan Media Marketing Pada UKM Keripik Tahu**

#### **a. Mencari Informasi Tentang UKM**

Kegiatan ini kami mulai dari mencari informasi mengenai UKM. Awalnya kami mendatangi Ibu Tuti, yang merupakan tempat pembuatan proses Keripik Tahu tersebut. Kemudian kami mulai mengumpulkan informasi mencari apa yang menjadi kendala pada UKM tersebut. Pengumpulan informasi tersebut kami lakukan dengan mewawancarai Ibu Tuti, pemilik UKM Keripik Tahu di desa jati indah Kecamatan Tanjung Bintang. Dari hasil wawancara kami mengetahui bahwa Keripik Tahu tersebut mengalami kendala pada sistem marketing dan pengembangan usaha Keripik Tahu itu sendiri.

# **b. Merencanakan Pembuatan Sistem Marketing Dari Informasi yang telah didapat pada UKM Keripik Tahu.**

Kami melakukan perencanaan bersama untuk membuat sistem marketing online menggunakan *E-Commerce*. Menurut kami, sosial media merupakan media bisnis online yang paling cocok di zaman sekarang untuk mengoptimalisasi marketing UKM karena dengan menggunakan media tersebut Keripik Tahu yang sudah lama dirintis ini, produknya dapat tersebar luas di berbagai wilayah..

#### **c. Mengumpulkan data UKM**

Kami mulai mengumpulkan data-data yang dibutuhkan untuk pembuatan media marketing Keripik Tahu seperti gambar dari produk, nama Keripik Tahu, varian rasa Keripik Tahu dan profile mengenai UKM Keripik Tahu tersebut.

#### **d. Pembuatan E-Commerce**

Setelah produk sudah memiliki Merk kemudian kami mulai membuate *e-commerce* untuk mengoptimalisasi marketing pada produk Keripik tahu. Kami mulai memasukkan data-data Keripik Tahu meliputi gambar, harga, lokasi, dan penjelasan mengenai Keripik Tahu

# **3.4 Laporan Kegiatan Pelatihan Perhitungan HPP dan Laporan Laba/Rugi Penjualan Keripik Tahu yang dilakukan oleh Amanah Chella Vega Nida**

Upaya yang dilakukan dalam mengembangkan UKM Keripik Tahu salah satunya adalah dengan mengajarkan pembuatan laporan keuangan, yang sebelumnya hanya dilakukan penghitungan modal dan penghasilan tanpa melakukan perincian, dari

melakukan perincian maka dapat dilihat pengeluaran bahan pokok dan dapat dijadikan bahan pertimbangan, dibutuhkan atau tidaknya pengeluaran tersebut.

Perhitungan dilakukan setelah melakukan inovasi produksi keripik tahu, serta pembuatan label yang dibutuhkan dalam bidang pemasaran.

### **Perhitungan Biaya Produksi Keripik Tahu**

Berikut ini adalah perhitungan biaya-biaya yang dibutuhkan dalam produksi Keripik tahu:

| N <sub>0</sub> | Kebutuhan                     | <b>Satuan</b> | Harga/satuan | Jumlah           |
|----------------|-------------------------------|---------------|--------------|------------------|
|                | Tahu                          |               | 17000        | 170000           |
|                | Tepung Maizena                |               | 5000         | 50000            |
|                | <b>Bumbu Rasa</b>             |               | 500          | 5000             |
|                | <b>Total Biaya Bahan Baku</b> |               |              | <b>Rp 225000</b> |

**Tabel. 3.1 Biaya Bahan Baku**

**Tabel 3.2 Biaya Bahan Penolong**

| $\bf No$ | Kebutuhan                   | <b>Satuan</b> | Harga/satuan | Jumlah |
|----------|-----------------------------|---------------|--------------|--------|
|          | Plastik Ziplock             | 30            | 400          | 2000   |
|          | Print merk                  | 30            | 300          | 9000   |
|          | Jumlah Biaya Bahan Pembantu |               |              | 21000  |

**Tabel 3.3 BOP**

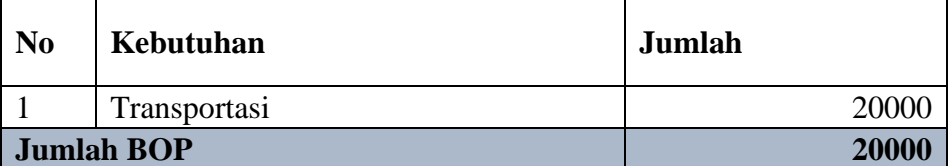

Dalam sekali produksi Keripik tahu , pemilik UKM dapat mencapai 30 bungkus

# **Perhitungan Harga Jual Keripik Tahu**

# **Tabel 3.4 Biaya Operasional**

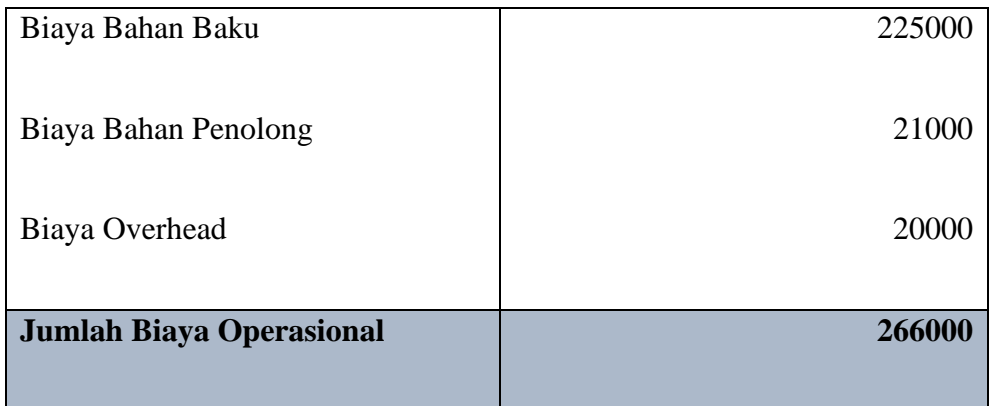

# **Harga pokok produksi**

Mencari Harga pokok produksi adalah dengan cara membagi Biaya Operasional dengan Jumlah produk yang di hasilkan

**266 000 : 30 = 8866**

# **Laba (50% dari HPP)**

Menghitung laba yang akan didapat adalah dengan cara mengalikan jumlah harga

pokok produksi dengan berapa persen laba yang diharapkan .

Rp 8866 X 50% = **Rp 4433**

# **Tabel 3.5 Rincian Harga Jual Setiap Kemasan**

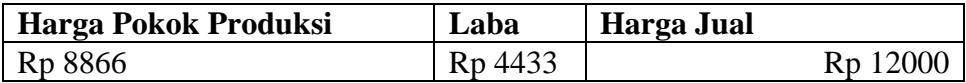

# **3.4.3 Perhitungan Laba/Rugi Penjulan Keripik Tahu**

Berikut ini perhitungan Laporan Laba/Rugi Penjualan Keripik Tahu:

## **Tabel 3.6 Laporan Laba Rugi**

# **LAPORAN LABA/RUGI**

#### **UKM Keripik Tahu**

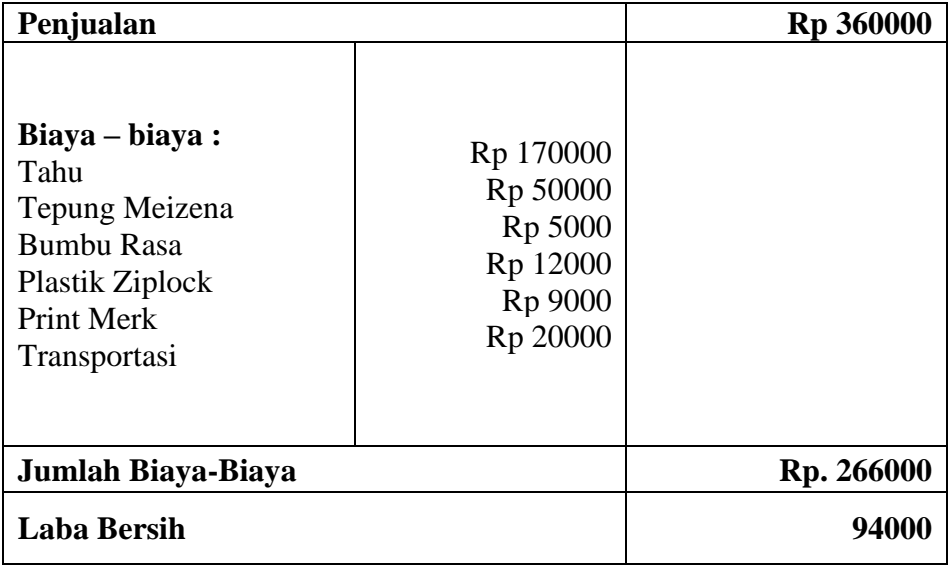

**3.5 Laporan Kegiatan Pembuatan Video Dokumenter dan Pelatihan Dasar TIK Kepada Anak Sekolah Dasar di Desa Jati Indah yang dibuat oleh Reza Fahlefi**

### **3.5.1 Pembuatan Video Dokumenter**

Video dokumenter adalah salah satu sarana dalam pelaksanaan PKPM yang berfungsi sebagai alat dokumentasi kegiatan-kegiatan yang berlangsung selama kegiatan PKPM yang berlangsung dan juga sebagai bukti bahwa kegiatan tersebut benar-benar adanya terlaksana.

#### **Persiapan membuat Video Dokumenter**

Dalam proses pembuatan video dokumentasi ada bebera pa hal yang harus dipersiapkan adalah, mulai dari media pengambilan gambar dan video dalam hal ini kami mengunakan kamera Hp xiomi Readmi S2 sebagai media pengambil gambar, software editing video yaitu Filmora 9, dan juga konsep pengambilan gambar/video dan editing video, kami menggunakan konsep sebab akibat sebagai konsep editing videonya .

## **Proses Pembuatan Video Dokumenter**

a. Proses pertama yaitu pemilihan gambar dan video yang akan diedit, dibagi dalam beberapa folder yang diurutkan menurut tanggal pengambilannya.

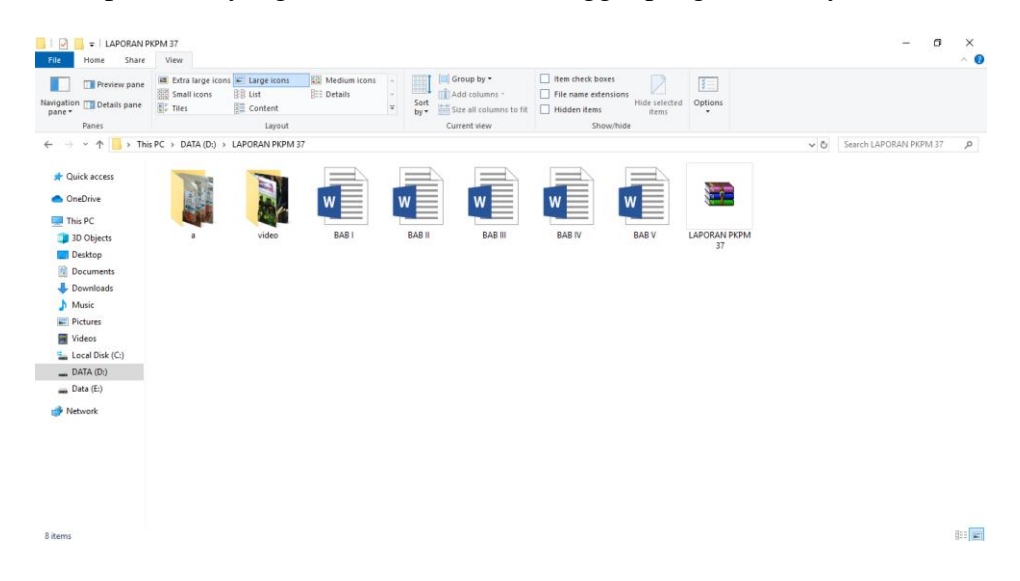

**Gambar 3.5 Folder Dokumentasi Desa Jati Indah**

b. Proses kedua yaitu memulai editing video dengan menggunakan software Filmora 9, dalam proses ini terjadi bebagai macam editing mulai dari pemotongan durasi video, penggabungan video, dubbing suara, penambahan background sound sebagai tema lagu, penambahan animasi subtitle, penambahan template dan effect transisi video.

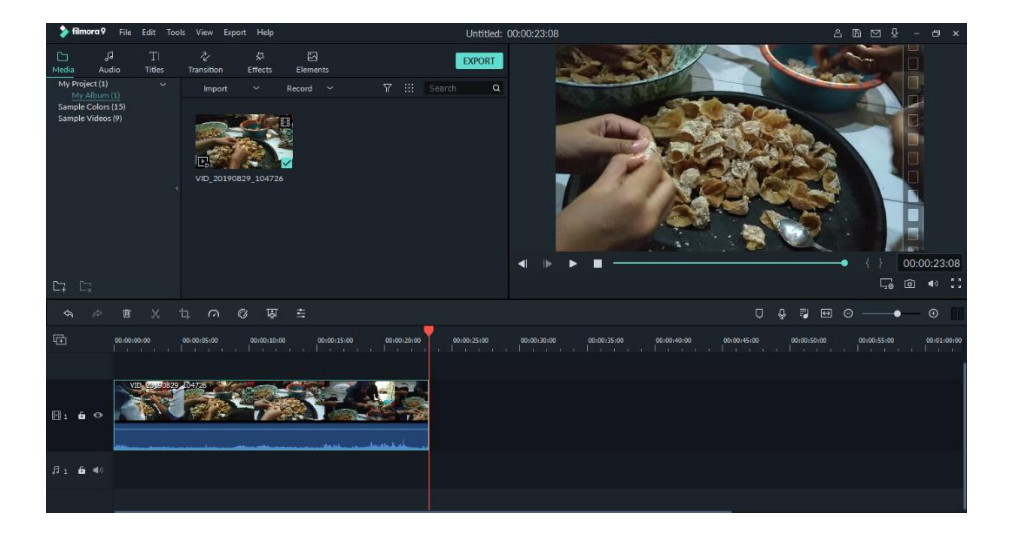

**Gambar 3.6 Proses Editing Video Menggunakan Filmora 9**

c. Proses terakhir yaitu rendering video, proses ini adalah proses penggabungan semua video yang telah di edit pada proses sebelumnya dan mengeksport video kedalam format .Mp4.

| ( ) 3 data (DN) PKPM                                                                                                    | <b>Name</b>                                                                                                    | COXE > at go u (None)                                                                                                    | ● 局 点 K   ■ 【 图 】 ① ■ → Good (Full) -   Ⅲ |                                    |
|----------------------------------------------------------------------------------------------------|----------------------------------------------------------------------------------------------------|----------------------------------------------------------------------------------------------------|-------------------------------------------|------------------------------------|
| В реры<br>ACARA 17 KECAMATAN<br>blothout<br>KEBRANGKATAN<br>KEGIATAN 17 BALAIDESA<br>KEGIATAN ANAK ANAK DI<br><b>KEGIATAN DI KECAMATA</b><br>New folder<br>PELATIHAN KOMPUTER<br><b>UKM KRIPIC</b><br><b>UKM TEMPE</b><br>VIDIO 17 AGUSTUS<br><b>VIDRO LIKM</b> | ACARA 17 KECAMATAN<br>blothout<br>KEBRANGKATAN<br><b>KEGIATAN 17 BALAIDESA</b><br><b>KEGIATAN ANAK ANAK DIRUMAH</b><br>KEGIATAN DI KECAMATAN<br>New folder<br>PELATIHAN KOMPUTER<br><b>LIKIM KRIPIK</b><br><b>UKM TEMPE</b><br><b>HARLAND CALLERING</b><br>a | Type -<br>File folder<br>File folder<br><b>File folder</b><br>Rendering Untitled.mp4<br>File folder<br>8%<br>File folder<br>Approximate time left (hh:mm:ss):<br>00:04:11<br><b>File folder</b><br>Elapsed time (hhommoss):<br>00:00:24<br>File folder<br>Close this dialog box when rendering completes<br>File folder<br>Con Folder<br>Cancel<br>Open<br>File folder<br>File folder<br>Ξ<br>maria a |                                           | 45                                 |
| ▫                                                                                                    |                                                                                                    | <b>HE SHE DOE 39</b><br>$C \geqslant 11$<br>00:00:00.00                                                                                                    | Project: 1280x720x32, 15.026c             | Frame: 109                         |
| <b>Explorer</b><br><b>Project Media</b>                                                                                                    | Media Generators<br>Transitions<br>Video FX                                                                                                    |                                                                                                    | Preview: 1280x720x32, 15.026p<br>051591   | Digitar: 432x243x72                |
| 00:00:28.18                                                                                                    |                                                                                                    |                                                                                                    |                                           |                                    |
| 0.00001<br>田島なた<br>1/27.6<br>$-11 - 10 -$<br>0.0 dB<br>Center                                                                                                    | 00:00:15<br>00-00-00<br>VID 20170813 133302<br>ta viv.<br>VID 20170813 133302<br>$4 + 1$                                                                                                    | <b>15000000</b><br>000045<br>00:01:00<br>VID 20170820 103208<br>VID 20170820 103208                                                                                                    | 00102130<br>00/01/15                      | 00:01:45<br>90.QJ                  |
| widow window only                                                                                                    |                                                                                                    |                                                                                                    |                                           |                                    |
| <b>Le Att.</b><br>Rate: 0.00                                                                                                    |                                                                                                    |                                                                                                    |                                           | <b>BERTHIC</b>                     |
|                                                                                                    |                                                                                                    | <b>COPPUBRHOD T-RED X HOOR O PM SN</b>                                                                                                    |                                           | 0.00:00:28.18                      |
| Cancel<br>8%                                                                                                    | Rendering Untitled.mp4                                                                                                    |                                                                                                    |                                           | Record Time (2 channels): 03:56:45 |

**Gambar 3.7 Rendering Video** 

# **3.5.2 Laporan Kegiatan Pelatihan Komputer untuk sekolah SDN 01 Jati Indah**

Rencana kegiatan ini yaitu mengenalkan dasar-dasar komputer dan mengajarkan bagaimana cara, teknik pengetikan dan penggunaan Microsoft Word dan Microsoft Exel. Disini penulis mencoba mengadakan pelatihan komputer untuk Anak-anak sekolah SDN 01 Jati Indah dikarenakan teknologi semakin berkembang seiring dengan berjalannya waktu, sehingga mereka perlu diperkenalkan kepada teknologi sejak dini. Untuk itu diperlukan langkah awal dalam mempelajari perangkat yang dapat menunjang wawasan mengenai teknologi, dalam hal ini adalah komputer.

Pelatihan Komputer memberikan pengenalan mengenai perangkat komputer dan gunanya, Microsoft Office seperti Word Dan Microsoft Excel , sekaligus memberikan motivasi kepada anak-anak SDN 01 Jati Indah untuk dapat mengikuti perkembangan teknologi demi mempermudah melanjut sekolah kejenjang selanjutnya. Penulis sebagai penyelenggara berharap dengan terselenggaranya pelatihan ini dapat menjadikan sebagai media untuk memotivasi Anak-anak supaya kedepannya terus belajar mengikuti perkembangan teknologi demi mempermudah kehidupan mereka.

#### **Tahapan pelatihan komputer sebagai berikut :**

#### **1) Membuat materi pelatihan**

Agar memudahkan penulis dalam mengadakan pelatihan komputer sebelum itu penulis membuat materi pelatihan. Penulis membuat materi pelatihan dengan mengabungan antara materi dari internet dan buku. Membuat materi sebelum mengadakan pelatihan sangat penting agar proses pelatihan komputer sudah terencana dan sesuai materi yang telah ditetapkan.

#### **2) Membuat jadwal pelatihan**

Sangat antusiasnya Anak-anak SDN 01 Jati Indah dalam mengikuti pelatihan komputer sehingga terjadi penumpukan peserta pelatihan. Untuk mengoptimalkan sesi pelatiahan komputer penulis membuat jadwal pelatihan, yang diharapkan agar pelatihan komputer tersebut dapat berjalan secara efisein dan materi yang disampaikan oleh pelatih dapat mudah dipahami para perserta pelatihan.

#### **3) Menulis perkembangan perserta pelatihan**

Agar memudahkan tutor dalam memberikan pelatihan kepada peserta ulis selalu menulis setiap perkembangan atau materi yang sudah didapat oleh peserta.

# **Ketercapaian Pengadaan Pelatihan Komputer untuk Anak-anak SDN 01 Jati Indah Kec.Tanjung Bintang**

Pelatihan Komputer SDN 01 Jati Indah bertujuan untuk memperkenalkan Perangkat Komputer dan kegunaan Microsoft Office seperti Word Dan Microsoft Excel. SDN 01 Jati Indah sangatlah antusias untuk mengikuti pelatihan komputer tersebut, sebagian dari mereka ada yang memang sudah sedikit memahami tentang dasardasar komputer, namun ada pula yang memang belum mengerti sama sekali, tetapi rasa ingin tahu mereka tentang komputer sangatlah besar.

# **3.6 Laporan Kegiatan Pembuatan Web Desa, Banner Struktur desa dan Pelatihan Komputer yang dilakukan oleh Dani Apriansyah**

## **Pembuatan Web Desa Jati Indah**

Web Desa Jati Indah adalah salah satu program dalam pelaksanaan PKPM yang berfungsi sebagai media pengenalan desa Jati Indah kepada dunia luar tentang kegiatan-kegiatan desa, visi misi desa, sejarah desa dan juga berbagai hal yang ada mengenai desa Jati Indah. Adapun Web Desa Jati Indah ini sendiri berasal dari Web yang Domainnya di buat oleh DJ Corporation, yang selanjutnya mahasiswa PKPM langsung membuat menu-menu, logo dan sebagainya di dalam Web Desa Jati Indah tersebut.

Adapun hal-hal yang ada di dalam Web Desa Jati Indah sebagai berikut :

- 1. Home
- 2. Profil
- 3. Lembaga
- 4. Kegiatan Desa
- 5. Pelayanan Proyek
- 6. Produk Desa
- 7. Data Desa
- 8. Berita
- 9. Galeri

#### **Persiapan Pembuatan Web Desa Jati Indah**

Dalam proses pembuatan Web Desa Jati Indah ada beberapa hal yang harus dipersiapkan, yaitu dengan meminta data dari kelurahan Desa Jati Indah yaitu tentang sejarah desa, Struktur desa, jumlah penduduk desa dan lain-lainnya mengenai desa Jati Indah tersebut. Dan juga mengumpulkan berita-berita tetang desa Jati Indah untuk di unggah di pemberitaan Web Desa Jati Indah Jati Indah.

#### **Proses Pembuatan Web Desa Jati Indah**

a. Seperti yang dijelaskan diatas bahwa Web Desa Jati Indah adalah buatan dari DJ Corporation. Disini yang pertama di lakukan adalah mengubah nama admin yang akan bertanggung jawab atas Web Desa Jati Indah tersebut.

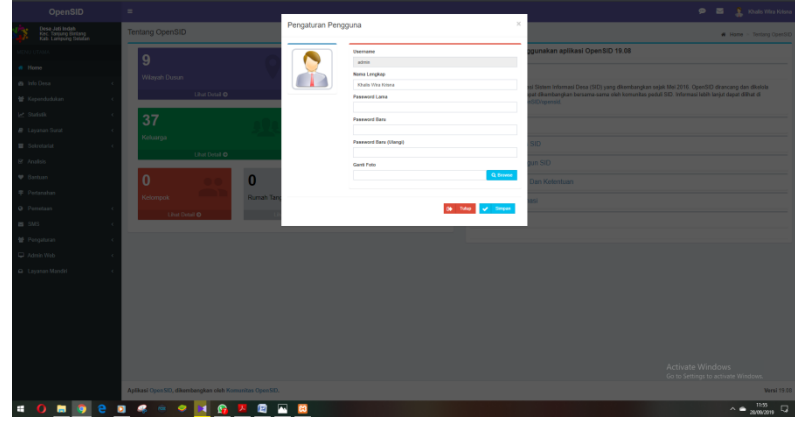

Gambar 3.8 Pengubahan Admin Web Desa yang bertanggung jawab.

b. Proses kedua yaitu pengeditan Top Menu yang ada di Web Desa Jati Indah

dimulai dari menu Home, Struktur Desa dan lain-lainya.

| <b>OpenSID</b>                                                   | $\blacksquare$                                           |                                   |                                    | ٠<br>E Khalls Wits Kilsma                              |
|------------------------------------------------------------------|----------------------------------------------------------|-----------------------------------|------------------------------------|--------------------------------------------------------|
| Desa Jati Indiah<br>Kac. Tanjung Bintang<br>Kab. Lampung Selatan | Identitas Desa                                           |                                   |                                    | # Wome - Identity) Deput                               |
| <b>ARTHUR STEAMS</b>                                             |                                                          | Nova Deka                         | Jel Indeh                          |                                                        |
| $\bullet$ Home                                                   |                                                          | Kode Dees                         | 10                                 |                                                        |
| <b>B</b> left Dasa                                               |                                                          | Kode Pos Desa                     | bites.                             |                                                        |
| <b>CII</b> Identities Deca                                       | Lambarg Desa                                             | Konsta Dena                       | WE RIMATO, S.E.                    |                                                        |
| <b>BI</b> Wilmork Administration                                 | (Kosongkari, Jika logo tidak berutiah)                   | <b>MP Kepala Orna</b>             | $\sim$                             |                                                        |
| A Pamerletahan Dasar<br><b>W</b> Kependobikan                    | <b>Q</b> Devel<br>14                                     | Alamat Kantor Desa                | A Raja Senggigi Kin 10 Karandargan |                                                        |
| Le Statistic                                                     |                                                          | E-Mail Desa                       | C-Mel Dona                         |                                                        |
| <b>B</b> Layerien Steat                                          |                                                          | Telpon Deas                       | Tripos Deus                        |                                                        |
| <b>W</b> Selectarist                                             |                                                          | Website Desir                     | <b>Victoria Dana</b>               |                                                        |
|                                                                  |                                                          | <b>Nema Kecamatan</b>             | Timing Briting                     |                                                        |
| <b>IR</b> Analysis                                               |                                                          | Kode Kenamatan                    | 02                                 |                                                        |
| <b>V</b> Sentian                                                 |                                                          | <b>Nama Camat</b>                 | MISBAN                             |                                                        |
| <b>F</b> Pertanahan                                              |                                                          | <b>NP Canet</b>                   | v.                                 |                                                        |
| <b>Q</b> Penstaan                                                |                                                          | Nama Kabupaten                    | Campang Selatan                    |                                                        |
| $B$ 585                                                          |                                                          | Kode Kabupaten                    | $\frac{1}{2}$                      |                                                        |
| <b>W</b> Pergahran                                               |                                                          | <b>Provinsi</b>                   | Limpung<br>$\sim$                  |                                                        |
| C Admin Web                                                      |                                                          | <b>Koda Provinsi</b>              | $\mathbb{R}$                       |                                                        |
| <b>Q</b> Layanan Mandri                                          |                                                          | <b>Pata Kantor / Wileyah Deas</b> | Q Kattor Dens   Millard Dens       |                                                        |
|                                                                  |                                                          | <b>x</b> find                     |                                    | of times                                               |
|                                                                  |                                                          |                                   |                                    | Activate Windows<br>Go to Settings to activite Windows |
|                                                                  | Aplikasi Open SID, dikembangkan oleh Komunitas Open SID. |                                   |                                    | News 19 co.                                            |
| æ<br>$\blacksquare$                                              | e                                                        | E<br>岡                            |                                    | $\Box$ manus $\triangleq$                              |

Gambar 3.9 Pengeditan Top Menu

c. Proses yang selanjutnya yaitu mengupload berita pada web Desa Jati Indah yang sudah dikumpulkan terlebih dahulu dari kegiatan-kegiatan desa

| <b>Q</b> Kental to Data Arizol                                                                                                    | Unggah Gambar                                                                   |
|----------------------------------------------------------------------------------------------------|---------------------------------------------------------------------------------|
| John Artist                                                                                                    | Pengaturan Lainnya                                                              |
| Pergraat Had Kennisdelian 2016                                                                                                    | Dokumen Lampiran                                                                |
| tei Artiket                                                                                                    | <b>Q</b> Brown                                                                  |
| File . Edit . Insert . View . Format . Table . Tools .                                                                                                    | Nerva Dokumen.                                                                  |
| Fr.<br>B.<br>/ 以 距 至 理 目 狂 · 狂 · 理 理 /pmas ·                                                                                                    |                                                                                 |
| 載 ∂ 没 日 国 四 五 → 画 → 参 中 ○ 1380<br>$-1100$<br>٠                                                                                                    | (tartinys sam serjadi link untuh/download).                                     |
|                                                                                                    | Tanggal Posting                                                                 |
| Desa Jati Indah likut memerlahkan perayaan 17 Agustus 2019 sebagai hari jadi Indonesia yang ke 74 melalui kegiatan pawal yang diselenggarakan oleh Kepala Desa Jati Indah. Acara pawal                                                                                                    | m 3485-2016 13:05:21                                                            |
| dilaksanakan pada hari Rabu, 17 Amatus 2019 dimalai pukai 13,00 u/d 17,00 Willi. Masine-masine dusun berkumpul di kantor balai desa Jati Indah dan berialan meneltari tiap dusun dusun<br>vans ada di desa Jati Indah.                                                                                                    | (Koosegkan jika ingin langsung di post, bisa digunakan untuk artikal terjadual) |
| Datam pawai ini, Desa Jati Indah melibatkan berbagai unsur masyarakat seperti toloh masyarakat, perempuan, pemuda dan anak-anak dengan menggunakan baju adat dan berbagai<br>macam asesoris hari kemendekaan, kealtan tersebut adalah salah satu cara baasimana memupuk semanaat baal setiap wanga negara. Mususma kaum muda sebagai harapan banasa, yang<br>idan hari semakin terkilds dengan pengaruh global saat ini.<br>Lewat para pemuda desa Jati Indah, pemupukan pemberlan semangat dalam berpacu memajukan desa dan bangsa terus dilakukan, berbagai macam kegiatan tahapan dalam pelaksanaan | $36$<br><b>All Service</b>                                                      |
| harl kemerdekaan terus di lakukan.                                                                                                    |                                                                                 |
| PoweresthyTruHCE                                                                                                    |                                                                                 |
| Words: 149                                                                                                    | Activate Windows                                                                |

Gambar 3.10 Mengupload Berita

d. Proses yang selanjutnya adalah pengeditan slider pada Web Desa Jati Indah

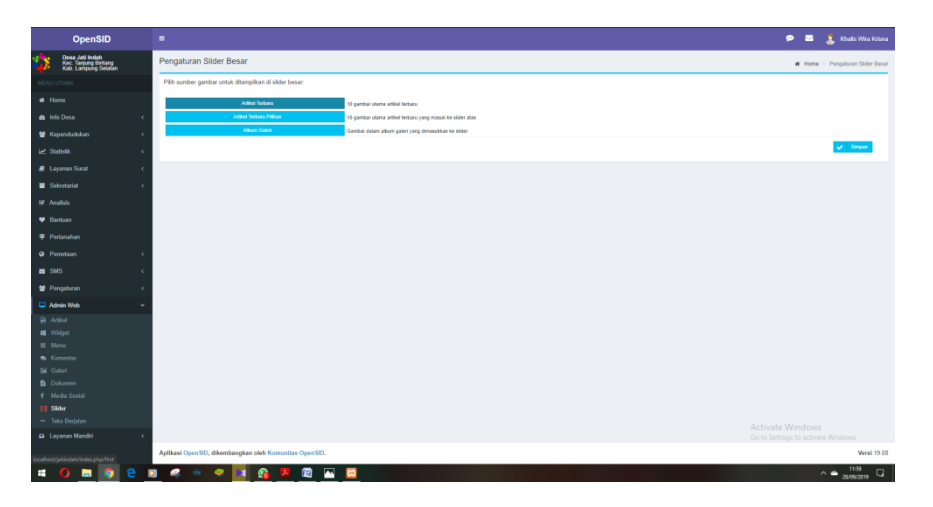

Gambar 3.11 Pengeditan Slider

e. Proses selanjutnya adalah pengisian informasi mengenai desa Jati Indah.

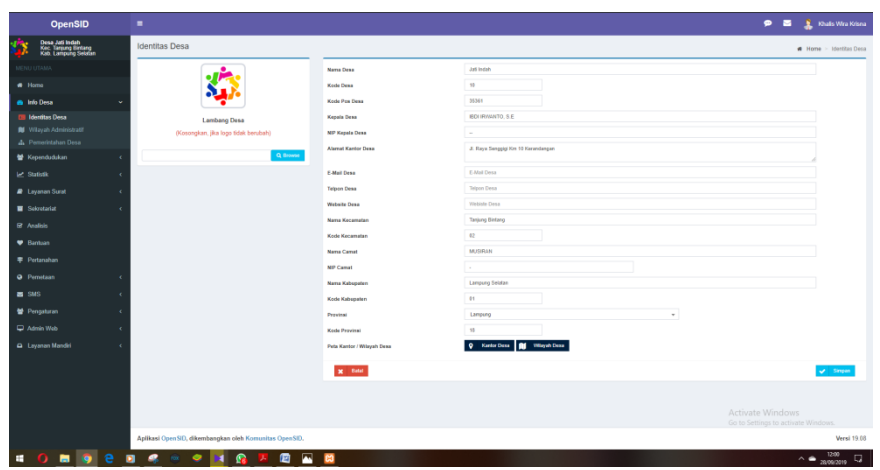

Gambar 3.12 Informasi Menu

f. Proses terakhir adalah mengupload logo pada Web Desa Jati Indah.

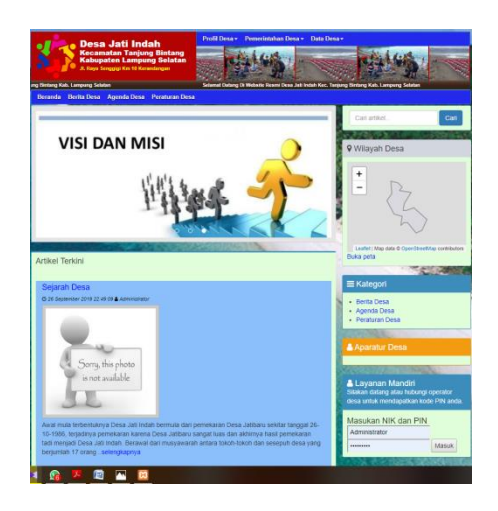

Gambar 3.13 Mengupload Logo

### **Pengenalan Web Desa Jati Indah**

Pengenalan Web Desa Jati Indah dilakukan di balai Desa dengan tujuan mengenalkan Web Desa Jati Indah pada aparatur desa Jati Indah dan dilakukan Pengenalan pelatihan pada Aparatur desa tersebut. Pelatihan Web Desa Jati Indah sediri dilakukan pada jam kerja di balai desa yaitu pada hari senin dan rabu terutama dilakukan pada bapak Sugus Antoni sebagai yang akan penanggung jawab sebagai Admin Web Desa Jati Indah tersebut.